## How to use reCAPTCHA v2 with AutoForms

## **1. Place the following in the head of your html page:**

<script [src="https://www.google.com/recaptcha/api.js"](https://src="https://www.google.com/recaptcha/api.js) async defer></script>

## **2. Place the following code at the end of your form, before your submit button:**

<div class="g-recaptcha" datasitekey="6LdQECITAAAAADVEVQxos43IQjgq7ds6dV94XFcu"></div>

**Note:** 6LdQECITAAAAADVEVQxos43IQjgq7ds6dV94XFcu is the key that is needed for it to work

## **3. Log in to your AutoForms account and check the reCAPTCHA checkbox at the top of your form definition:**

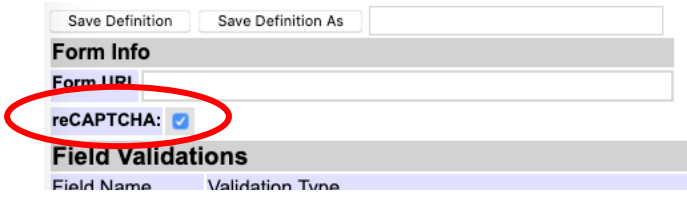

 **4. Upload your HTML page. You should now see this at the end of your form:**

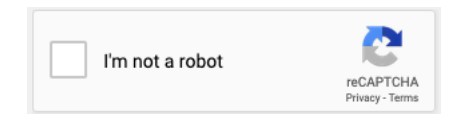

 <https://developers.google.com/recaptcha/docs/display>More info on how to use reCAPTCHA can be found here: